## When I logout of Alarm Monitoring, windows shuts down

Last Modified on 10/06/2022 4:16 am EDT

Each time I log out of Alarm Monitoring, Windows shuts down on the computer being used

## **Procedure Steps**

The corrective action can only be completed by an OnGuard User with full administrative permissions

In System Administration:

- 1. Click on 'Administration'
- 2. Select 'Users'
- 3. Click on the 'Monitor Permission Groups' tab
- 4. Expand 'Monitor' by clicking the '+' symbol
- 5. Click Modify
- 6. Click the key next to 'Windows logout upon monitoring logout'. When it's disabled, it should look like the highlighted item below.

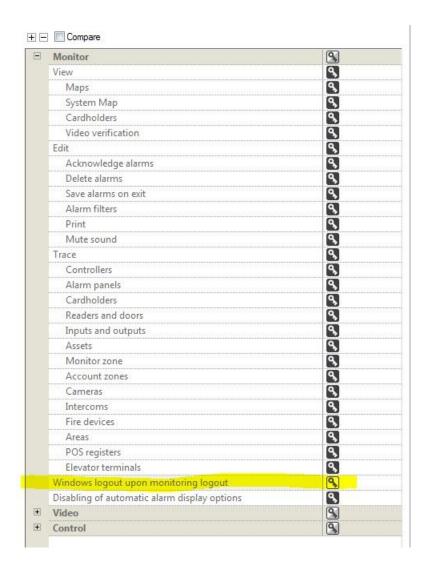

## Applies To

All OnGuard versions

## Additional Information